# di Francesco Petroni

# **Organizzazione e modalità di lavoro con il tabellone elettronico**

#### **Introduzione**

C'è uno strano parallelismo tra le modalità di diffusione degli Home Computer tra gli hobbisti (fine anni '70 primi anni '80) e dei Personal Computer negli uffici (pieni anni '80).

spreadsheet

Per i primi lo strumento software che ha consentito lo sviluppo è stato il Basic, linguaggio «benemerito» che con i suoi pregi e i suoi difetti, conserva ancor oggi uno stuolo di fedelissimi, soprattutto tra chi usa il Computer per scopi «scientifici» e comunque di calcolo complesso.

Il pregio del Basic, nella versione interprete, consisteva nella facilità di uso anche da parte di persone completamente a digiuno di basi e concetti di elaborazione dati.

Presso gli specialisti il Basic era ed è tuttora lo strumento ideale con il quale mettere a fuoco, realizzandola, in poco tempo una procedura di calcolo, specie se isolata dalla problematica di gestione e acquisizione dati, che comunque può essere risolta a parte e successivamente.

A fronte di questi indubbi pregi sta un difetto che in qualche caso è risultato essere un grave difetto. Il Basic è un linguaggio che permette un certo disordine d'uso a parità di risultato raggiunto.

Generalizzando il problema ed esponendolo in termini più scientifici, va ricordato che il giudizio che si può formulare sulla qualità di un programma può essere scomposto in fattori.

Il primo è l'efficacia, ovvero l'aver comunque raggiunto il risultato voluto. Questo fattore in genere è il più apparente, e sarebbe quindi un errore fermarsi a questo primo giudizio.

Il secondo è l'efficienza, ovvero a parità di risultato ottenuto, il miglior programma è quello che «consuma di meno», in termini di lunghezza del programma e in termini di tempi di esecuzione.

L'ultimo elemento, ancora più «nascosto» è l'ordine con il quale è realizzato il programma. Ovvero un pro-

gramma deve essere realizzato con ordine, questo per un motivo fondamentale, che quando lo si deve modificare, o per correzioni o per implementazioni, lo si deve fare nel minor tempo possibile.

Questo aspetto che non interessa l' hobbista è invece tuttora l'argomento più scottante nell'informatica classica, che risolti, da tempo, i due primi aspetti, sta ancora cercando di risolvere il terzo.

L'obbiettivo è quello di industrializzare la produzione delle procedure, introducendo regole tali che il singolo programma sia comprensibile nella stessa misura da chi lo ha scritto e da chi poi lo deve mantenere.

Le soluzioni si chiamano, anche i non tecnici, ne hanno più volte sentito parlare, Metodologie di Analisi, Metodologie di Documentazione, Programmazione Strutturata, ecc.

Ritorniamo al parallelismo citato prima. Il boom dei Personal Computer negli uffici è dovuto, più che al Basic, che è pur sempre un linguaggio studiato per tecnici, alla tecnologia del tabellone elettronico, strumento studiato per i non tecnici, che come filosofia, simula il foglio di carta a quadretti.

E il parallelismo prosegue sul metodo di usare lo strumento e sulla facoltà, da questo concessa, di essere disordinati. Anche il blocco di fogli a quadretti può essere usato male, sia scrivendo in maniera disordinata i dati nei quadretti, sia sprecando carta.

E infatti anche il tabellone elettronico, per quanto facile e intuitivo, è bene che sia usato ponendosi delle regole, sia di comprensione del tabellone stesso sia di economia di spazio, che anzi, con tali tipologie di strumenti che lavorano in memoria centrale, è comunque un fatto critico.

### **Disposizione dei dati sul tabellone ed occupazione di memoria**

Quindi chi usa il tabellone elettroni-

co deve essere, o meglio è bene che sia una persona ordinata. Il motivo di questa necessità in termini pratici deriva dal fatto che se si usa il tabellone per lavori di un certo impegno, che prevedono cioè l'occupazione di migliaia di celle con varie tipologie di dati, può diventare difficile ritrovare i dati quando servono.

In tale situazione di tabellone è infatti quasi tutto sommerso, in quanto la parte emergente (quella visualizzata su video) ne è una minima porzione.

Inoltre una disposizione non oculata dei dati sul tabellone comporta in genere una occupazione superiore di memoria, con evidenti svantaggi sia in termini di volumi di dati trattabili che di prestazioni.

Ad esempio se su un tabellone del tutto vuoto utilizziamo una sola cella, occupiamo un'area rettangolare che va dalla cella in alto a sinistra a quella da noi riempita. Quindi se utilizziamo la cella riga 26 colonna 100 (R26C100 oppure ZIOO) occupiamo, in pratica 2600 celle.

Tra l'altro occorre fare attenzione che l'utilizzazione della cella, ad esempio la Z100, può essere non evidente, ad esempio se vi abbiamo lasciato, per sbaglio, una stringa costituita da un solo carattere blank.

Facciamo una precisazione tecnica. Le ultime generazioni di spreadsheet prevedono la gestione della «memoria sparsa», che gestisce in maniera più oculata la memoria e quindi considera piena non genericamente un'area rettangolare ma le zone effettivamente piene di dati.

In realtà questa gestione più intelligente si paga un poco in termini di occupazione e di prestazioni, per cui l'utilizzatore ordinato, che sta cioè attento ad organizzare bene il tabellone, risulta essere penalizzato rispetto all'utilizzatore disordinato che delega allo strumento le operazioni di riorganizzazione.

È ovvio che comunque è meglio essere ordinati.

#### Più si copia meno si scrive

AI contrario di quanto succede a scuola, per chi lavora con il Computer, il copiare è una virtù. Si pensi all'uso dei Word Processor, negli uffici dove si producono documenti sempre simili.

Utilizzando frequentemente il tabellone elettronico si arriva a possedere una certa manualità con la quale oltretutto certe operazioni ricorrenti vengono svolte in maniera del tutto automatica. La similitudine più chiarificatrice è quella della guida di un'automobile in cui il principiante «pensa» ogni movimento, ma l'esperto esegue automaticamente qualsiasi manovra.

Ad esempio se in un lavoro occorre che nelle ultime due colonne di ciascuna riga siano inserite due formule matematiche che coinvolgano colonne precedenti, l'automatismo consiste nell'ottimizzare le operazioni, scrivendo solo nella prima riga le due formule, e nello scriverle prevedendo la successiva operazione di copia.

Non solo, ma se si vuole specificare un formato particolare in cui si vuoI visualizzare il risultato, è opportuno attribuire alle due celle il formato. Poi con un'unica operazione di Copiatura si riproducono le due formule, con i rispettivi formati, per tutte le righe necessarie.

Poiché lo stesso risultato si poteva raggiungere in tante maniere differenti si tratta di stabilire quale è, tra le tante strade, la più veloce. L'unità di misura più logica per misurare tale «velocità» è sicuramente costituita dal «numero di mosse», ovvero dal numero di digitazioni da eseguire.

Questa sensibilità dell'ottimizzazione delle operazioni è una «dote» che si raggiunge con la pratica, ma che per fortuna non prègiudica l'uso iniziale del prodotto.

Per tradurre in pratica quanto espresso facciamo un esercizio di copiatura formule, contiamo le «mosse» necessarie e facciamo alcune considerazioni sulle varie operazioni da eseguire. Poiché trattiamo esercizi aritmetici utilizzeremo il MULTIPLAN che ben si presta ad elaborazioni numeriche, e inoltre possiede una funzionalità di copia particolarmente potente.

#### Copia ... in cinque mosse

PUÒ assomigliare ad una partita di scacchi. Dato un problema, ad esempio la costruzione del noto triangolo di Tartaglia, vince chi lo realizza in un minor numero di digitazioni di tastiera (mosse).

Il trucco consiste nello studiare le formule sia per quello che debbono effettivamente calcolare, sia per il fatto che poi queste stesse formule debbono essere copiate.

| 1               | $\mathbf{1}$<br>$\overline{2}$                                                | 3                               | 4                   | 5                 | 6         | 7    | $\sf B$         | 9                 | 10 <sub>0</sub> | 11           |
|-----------------|-------------------------------------------------------------------------------|---------------------------------|---------------------|-------------------|-----------|------|-----------------|-------------------|-----------------|--------------|
| 1               |                                                                               |                                 |                     |                   |           |      | $7\overline{ }$ |                   |                 |              |
| ca na           |                                                                               | $\frac{2}{4}$                   | з<br>$\overline{7}$ | A                 | 5         | ь    |                 | $\mathbf{s}$      | 9               | 10           |
|                 | $\frac{1}{3}$                                                                 |                                 |                     | 11                | 16        | 22   | 29              | 37                | 46              | 56           |
| $\frac{4}{5}$   |                                                                               | $\overline{z}$                  | 14                  | 25                | 41        | 63   | 92              | 129               | 175             | 231          |
|                 | 4                                                                             | 11                              | 25                  | 50                | 91        | 154  | 246             | 375               | 550             | 781          |
| $\ddot{\delta}$ | 5                                                                             | 16                              | 41                  | 91                | 182       | 336  | 502             | 957               | 1507            | 2288         |
|                 |                                                                               | ŹŻ.                             | 63                  | 154               | 336       | 672  | 1254            | 2211              | 3718            | 6006         |
|                 |                                                                               | 29                              | 92                  | 246               | 502       | 1254 | 2508            | 4719              | 8437            | 14443        |
|                 | 078                                                                           | 37                              | 129                 | 375               | 957       | 2211 | 4719            | 9438              | 17875           | 32318        |
| 0,00,00         |                                                                               | 46                              | 175                 | 550               | 1507      | 3718 | 8437            | 17875             | 35750           | 68068        |
| 11              | 10                                                                            | 56                              | 231                 | 781               | 2288      | 6006 | 14443           | 32318             |                 | 68068 136136 |
| 12              |                                                                               |                                 |                     |                   |           |      |                 |                   |                 |              |
| 13              |                                                                               | TRIANGOLO DI TARTAGLIA          |                     |                   |           |      |                 |                   |                 |              |
| 14              |                                                                               |                                 |                     |                   |           |      |                 |                   |                 |              |
| 15              |                                                                               | Formula in R2C2                 |                     | $1+R(-1)C+RC(-1)$ |           |      |                 |                   |                 |              |
| 16              |                                                                               | Copiata Sotto per 10 Righe      |                     |                   |           |      |                 |                   |                 |              |
| 17              |                                                                               | Copiata a Destra per 10 Colonne |                     |                   |           |      |                 |                   |                 |              |
| 18              |                                                                               | Formula in R3C3 $R(-1)C+RC(-1)$ |                     |                   |           |      |                 |                   |                 |              |
| 19              |                                                                               | Copiata da R3C3 fino a R11C11   |                     |                   |           |      |                 |                   |                 |              |
| 20              |                                                                               |                                 |                     |                   |           |      |                 |                   |                 |              |
|                 | COMANDO: Alfa Blocca Copia Distruggi Esterno Formato Guida Inser. Jump Libera |                                 |                     |                   |           |      |                 |                   |                 |              |
|                 | Modifica Nome Ordina Parametri Quadrante Riposiz. Stampa Trasf. Uscita Valore |                                 |                     |                   |           |      |                 |                   |                 |              |
|                 | Scegliere un'opzione o digitare la prima lettera del comando                  |                                 |                     |                   |           |      |                 |                   |                 |              |
| R2C2            |                                                                               | $1+R(-1)C+RC(-1)$               |                     |                   | 100% lib. |      |                 | Multiplan: b:tart |                 |              |

*Figura l - TRIANGOLO DI TARTAGLIA SU TABELLONE ELE7TRONICO. La funzione di copia per*mette di scrivere meno possibile numeri e formule e di copiarle poi sulle aree interessate. In questo esercizio *sono state scritte solo due formule, rispettivamente in R2C2 (seconda riga e seconda colonna) e in R3C3, che sono state poi copiate ... in lungo e in largo.*

| $-1$                                                                          | 1<br>$\overline{2}$ |                | 4                             | 5            | 6       | $\overline{7}$  | 8  | 9  |    | 10 11     | 12        | 13  | 14 | 15 | 16                | 17 | 18 |
|-------------------------------------------------------------------------------|---------------------|----------------|-------------------------------|--------------|---------|-----------------|----|----|----|-----------|-----------|-----|----|----|-------------------|----|----|
| ٠                                                                             |                     |                |                               |              |         |                 |    |    |    |           |           |     |    |    |                   |    |    |
|                                                                               |                     |                | $\frac{3}{6}$                 | 4            | 5       | $\ddot{\sigma}$ |    | B  | 9  | 10        | 11        | 12  |    |    |                   |    |    |
|                                                                               | $\overline{c}$      |                |                               | $\mathbf{a}$ | 10      | 12              | 14 | 16 | 18 | 20        | 22        | 24  |    |    |                   |    |    |
|                                                                               | z                   | 6              | 9                             | 12           | 15      | 1B              | 21 | 24 | 27 | 30        | 33        | 36  |    |    |                   |    |    |
| amaranana                                                                     | 4                   | $\Xi$          | 12                            | 16           | 20      | 24              | 28 | 32 | 36 | 40        | 44        | 48  |    |    |                   |    |    |
|                                                                               | 5                   | $\overline{a}$ | 15                            | $20 - 20$    | 25      | 30              | 35 | 40 | 45 | 50        | 55        | 60  |    |    |                   |    |    |
|                                                                               | 6                   | 12             | 18                            | 24           | 30      | 36              | 42 | 48 | 54 | $60 -$    | 66        | 72  |    |    |                   |    |    |
|                                                                               | $\overline{7}$      | 14             | 21                            | 28           | 35      | 42              | 49 | 56 | 63 | 70        | 77        | 84  |    |    |                   |    |    |
|                                                                               | $\mathbf{B}$        | 16             | 24                            | 32           | 40      | 48              | 56 | 64 | 72 | <b>BØ</b> | <b>BB</b> | 96  |    |    |                   |    |    |
| 10 <sub>0</sub>                                                               | $\ddot{q}$          | 1B             | 27                            | 36           | 45      | 54              | 63 | 72 | B1 | 90        | 99        | 108 |    |    |                   |    |    |
| 11                                                                            | 10                  | $20 -$         | 30                            | 40           | 50      | 60              | 70 | 80 | 90 | 100       | 110       | 120 |    |    |                   |    |    |
| $12^{12}$                                                                     | 11                  | 22             | 33                            | 44           | 55      | 66              | 77 | 88 | 99 | 110       | 121       | 132 |    |    |                   |    |    |
| 13                                                                            | 12                  | 24             | 36                            | 48           | $60 - $ | 72              | 84 | 96 |    | 108 120   | 132       | 144 |    |    |                   |    |    |
| 14                                                                            |                     |                |                               |              |         |                 |    |    |    |           |           |     |    |    |                   |    |    |
| 15                                                                            |                     |                | TABELLA PITAGORICA            |              |         |                 |    |    |    |           |           |     |    |    |                   |    |    |
| 16                                                                            |                     |                |                               |              |         |                 |    |    |    |           |           |     |    |    |                   |    |    |
| 17                                                                            |                     |                | Formula in R3C3               |              |         | R2*C2           |    |    |    |           |           |     |    |    |                   |    |    |
| 18                                                                            |                     |                | Copiata da R3C3 fino a R11C11 |              |         |                 |    |    |    |           |           |     |    |    |                   |    |    |
| 19                                                                            |                     |                |                               |              |         |                 |    |    |    |           |           |     |    |    |                   |    |    |
| $20 - 5 = 5$                                                                  |                     |                |                               |              |         |                 |    |    |    |           |           |     |    |    |                   |    |    |
| COMANDO: Alfa Blocca Copia Distruggi Esterno Formato Guida Inser. Jump Libera |                     |                |                               |              |         |                 |    |    |    |           |           |     |    |    |                   |    |    |
| Modifica Nome Ordina Parametri Quadrante Riposiz. Stampa Trasf. Uscita Valore |                     |                |                               |              |         |                 |    |    |    |           |           |     |    |    |                   |    |    |
| Scegliere un'opzione o digitare la prima lettera del comando                  |                     |                |                               |              |         |                 |    |    |    |           |           |     |    |    |                   |    |    |
| R3C3                                                                          | R2*C2               |                |                               |              |         |                 |    |    |    | 98% lib.  |           |     |    |    | Multiplan: b:pita |    |    |

*Figura* 2 - *TABELLA PlTAGORICA. Mentre il triangolo di Tartaglia implica il concetto di indirizzamento* relativo (cella a sinistra + cella a destra della corrente) la tabella Pitagorica usa un indirizzamento assoluto *(la colonna* 2 *della stessa riga per la riga* 2 *della stessa colonna).*

A questo punto è indispensabile capire bene, dovendo scrivere la formula, il concetto di indirizzamento assoluto (proprio quella cella) e di indirizzamento relativo (ad esempio la cella immediatamente a sinistra moltiplicata per 0,18).

Nel primo caso la formula mantiene, indipendentemente da dove viene copiata, il riferimento alla data cella. Nel secondo viene copiata la logica, per cui la cella a sinistra rimane la cella a sinistra relativamente alla cella in cui si sta.

L'esercizio sul triangolo di Tartaglia, visibile e descritto in figura l, utilizza solo due formule. La prima scritta in R2C2, somma l al contenuto della cella superiore e della cella a sinistra. Per la R2C2 tali due celle sono vuote e quindi tale operazione risulterebbe incomprensibile, se non dovesse

essere copiata in giù, per lO righe e a destra per 10 colonne, provocando 'una numerazione progressiva.

La formula in R3C3 è la moltiplicazione tra il contenuto della cella superiore per il contenuto della cella a sinistra. Va poi copiata sull'intera area rettangolare residua.

A questo punto occorre fare alcune considerazioni.

Nel fare questi esercizi ci siamo posti il vincolo di utilizzare solo formule semplici, con solo le quattro operazioni. Risultati più brillanti infatti si potrebbero raggiungere utilizzando funzioni di tipo condizionale.

Altro vincolo è quello di non utilizzare funzioni che individuano la riga e colonna fisiche del tabellone. Ovvero l'esercizio deve valere in una zona qualsiasi del tabellone.

Obbiettivo dell'esercizio è la pratica

| $\mathbf{A}$<br>---        |                    | :GOL A GOL B :RISULT. I |                | <b>CONTRACTOR</b> | ZONE.             |               |
|----------------------------|--------------------|-------------------------|----------------|-------------------|-------------------|---------------|
| <b>IASCOLI</b>             | VERONA             |                         | 3.1            |                   | PART1             | $CS.$ , $D17$ |
| $2$ ! ATAL ANTA            | <b>JUVENTUS</b>    | ø                       | ø              |                   | PART2             | F5G17         |
| 3 I AVELLINO               | MILAN              | <b>ASSIT</b>            | $2 -$          |                   | TUTT1             | A1.1J18       |
| 4 :EMPOLI                  | NAPOLI             |                         | $\mathbf{1}$   |                   | TUTT <sub>2</sub> | A1. . J20     |
| 5 IINTER                   | COMO               |                         | ø              |                   |                   |               |
| 6 IROMA                    | FIDRENTINA         |                         |                |                   |                   |               |
| 7 : SAMPDORIA              | UDINESE            |                         | $\overline{z}$ |                   |                   |               |
| 8 STORING                  | BRESCIA            | ø                       | ø              |                   |                   |               |
| 9 ICATANIA                 | PESCARA            |                         |                |                   |                   |               |
| 10 ILECCE                  | TARANTO            |                         |                |                   |                   |               |
| 11 ITRIESTINA              | <b>GENOA</b>       |                         | 2              |                   |                   |               |
| <b>I EENEVENTO</b><br>12.5 | CASERTANA          |                         | ø              |                   |                   |               |
| 13 IVENEZIA                | <b>OSPITALETTO</b> |                         |                |                   |                   |               |

*Figura* 3 - *TU1TO IL CALCIO MINUTO PER MINUTO. Esemplificazione del concetto di zone protette. Una volta definita la struttura (formule di calcolo e fincature estetiche) del tabellone, questa non cambia* più. Ogni domenica vanno inseriti solo gli incontri, poi durante lo svolgimento delle partite vanno inseriti so<br>lo i risultati.

|     | matr. Lognome  |                                 | I cod. I posizione |                                                                                               |    |
|-----|----------------|---------------------------------|--------------------|-----------------------------------------------------------------------------------------------|----|
|     |                | and then you can not a provided |                    |                                                                                               |    |
| 110 | <b>ROSSI</b>   | R                               | <b>RIPOSO</b>      | the distance of the results and states are the first and an analysis and color states are the |    |
| 999 | PORPORA        |                                 | PRESENTE           | presenti                                                                                      |    |
| 440 | <b>AZZURRI</b> |                                 | <b>MISSIONE</b>    | missione                                                                                      |    |
| 555 | VERDINI        |                                 | CONGEDO            | congedo                                                                                       |    |
| 888 | GIALLINI       |                                 | <b>PRESENTE</b>    | malati                                                                                        |    |
| 330 | <b>ACO3</b>    |                                 | PRESENTE           | $r$ iposo                                                                                     |    |
| 220 | MARRONI        |                                 | MALATO             | and the state control and the state control and the most day.                                 |    |
| 444 | GIALLI         |                                 | PRESENTE           | presenti                                                                                      | 8  |
| 660 | <b>GRIGI</b>   |                                 | PRESENTE           | assenti                                                                                       |    |
| 111 | VERDI          |                                 | RIPOSO             | <b>RACKER AND ART FOR THE CITY AND ART WAS IMPOUNDED.</b>                                     |    |
| 666 | BIANCHINI      |                                 | <b>MALATO</b>      | totali                                                                                        | 15 |
| 222 | BIANCHI        | Ħ                               | MALATO             |                                                                                               |    |
| 333 | NERI.          | Ē                               | MISSIONE           |                                                                                               |    |
| 550 | ROSSINI        | R                               | RIPOSO             |                                                                                               |    |
| 777 | NERINI         |                                 | PRESENTE           |                                                                                               |    |

*Figura* 4 - *TABELLA PRESENZE DEL PERSONALE. Compilato il modulo, quotidianamente vanno im*messi solo matricola dipendente e codice presenza. Tutto il resto viene calcolato o mediante tabelle al contor*no (fig.* 5) *<sup>O</sup> mediante formule di calcolo.*

sulle funzionalità di copia, che sono alla base dell'uso dei tabelloni elettronici, e che possono essere anche funzionalità sofisticate, se ad esempio si copia una formula non solo verso una riga o colonna, ma verso una zona rettangolare, e se coinvolge varie tipologie di riferimenti.

#### Tabellina pitagorica

Il secondo esercizio, che consiste nella produzione di una semplice tavola Pitagorica, è simile al precedente ma fa uso dei riferimenti assoluti. Riga superiore e colonna di sinistra sono costruite come nell'esercizio precedente. La formula in R3C3, è R2\*C2.

Tale formula significa Riga 2 stessa colonna per Colonna 2 stessa riga. Tale formula copiata su tutta l'area, assume in ciascuna posizione lo stesso aspetto e la stessa logica, ma il risultato cambia perché la logica «stessa colonna», vale per ogni colonna e significa colonna 2, se si sta sulla colonna 2 e colonna 5 se si sta sulla colonna 5,

Nei due esercizi sono state analizzate le due, uniche, tipologie di indirizzamento. Sono solo due, ma usarle bene a fondo non è così elementare come sembra. Tranquilli questo non è, fortunatamente un aspetto critico, perché in genere gli stessi risultati si ottengono, facendo solo qualche «passaggio» in più, ed, in compenso, tale passaggio è più semplice.

#### Protezione del lavoro

In ogni lavoro con lo spreadsheet vanno distinte due fasi. La prima è la predisposizione del lavoro, ovvero la costruzione della tabella, che comporta la soluzione di una serie di problemi che vanno dalla individuazione degli elementi di calcolo, alla scrittura, in forma sintatticamente e concettualmente corretta, delle formule di calcolo, fino alla cura degli aspetti estetici.

La seconda fase consiste nell'uso, in genere ripetuto più volte, del tabellone. In questa seconda fase rimangono inalterate tutte le parti fisse, ovvero tutta la struttura dei dati (scritte, intestazioni, fincature, ecc.) e soprattutto la parte formule di calcolo, che una volta scritte e provate non vanno più modificate,

Soprattutto se la persona che predispone il tabellone non è la stessa che lo usa, risulta indispensabile limitare l'accesso a quelle celle dove vanno immessi i dati nuovi. Una immissione

per sbaglio di un valore in una cella «formula» provoca infatti la perdita della stessa, con il rischio della compromissione dell'intero tabellone.

La funzionalità degli spreadsheet che pone rimedio a tale rischio è quella della «protezione» delle zone, che comporta l'individuazione di una vasta zona (al limite tutto il tabellone) da definire Protetto, e all'interno di questo l'individuazione delle celle (colonne, righe, o singole celle) da dichiarare Libere per l'immissione.

In tale maniera la mobilità, che aviene via tasti freccia, all'interno del tabellone viene limitata alle sole zone accessibili.

Facciamo un esempio Calcistico.

Supponiamo di voler seguire ogni domenica gli incontri di calcio, calcolando ogni momento la schedina valida. In tale attività si identificano tre momenti differenti.

Il primo, a inizio campionato, quando si definisce, si costruisce e si testa la funzionalità della tabella. Se tutto funziona la tabella non va piu toccata (almeno per un anno), anzi e bene proteggerla da modifiche/ cancellazioni involontarie.

Tutta la tabella, realizzata in LO-TUS 123 (e il discorso vale anche per gli altri spreadsheet) va dichiarata ZO-NA PROTETTA (fig. 3).

All'interno della tabella poi vanno identificate zone accessibili, nelle quali ogni domenica vanno inseriti i nuovi dati. Anzi volendo essere pignoli esistono due tipi di dati da immettere, gli incontri, che variano settimanalmente, e risultati, che globalmente, variano ogni volta che una squadra segna,

Quindi all'interno della più vasta area protetta vanno identificate due ZONE LIBERE (battezzate PARTI, PART2) da rendere accessibili per le modifiche.

L'utilizzo di questa situazione (di accesso a zone libere interne ad un'area protetta) non è automatico ma va richiesto mediante lo specifico comando ZONA IMMISSIONE, al quale va indicata la zona da utilizzare,

In questo caso il cursore si sposta nella prima cella dichiarata libera ed entra in azione un blocco dei movimenti, che risultano limitati all'interno delle celle libere.

Quindi nel caso di applicazioni realizzate per un utilizzatore che' deve solo inserire dei dati va costruito un sistema di protezione del genere, e attivato all'ingresso nel tabellone mediante una opportuna macro.

#### Fogli pieni e fogli vuoti

Il discorso sulla protezione dei dati ci porta ad introdurre una tipologia abbastanza diffusa di applicazioni degli spreadsheet, specialmente negli uf-

| 111             | TABELLA PERSONE<br>110 ROSSI<br>VERDI |              | TABELLA CODICI<br>CONGEDO<br>MISSIONE |     | matr. : cognome<br><b>The second construction of the construction and the second construction of the construction and construction</b> |    |    | : cod.: posizione<br>the constant of the content of the band of the series of |          |                                                                                   |  |
|-----------------|---------------------------------------|--------------|---------------------------------------|-----|----------------------------------------------------------------------------------------------------|----|----|-------------------------------------------------------------------------------|----------|-----------------------------------------------------------------------------------|--|
| 220             | MARRONI                               | м            | <b>MALATO</b>                         | 111 | VERDI                                                                                                    |    | R  | I RIPOSO                                                                      |          | to be a state and so to see that they had not that they do a shot                 |  |
| 222             | <b>BIANCHI</b>                        |              | PRESENTE                              | 088 | : GIALLINI                                                                                                    |    | P. | : PRESENTE                                                                    |          | presenti                                                                          |  |
| 330             | ROSA                                  | R            | RIPOSO                                | 440 | AZZURRI                                                                                                    |    | M  | MALATO                                                                        |          | missione                                                                          |  |
| 333.            | NER1                                  |              |                                       |     |                                                                                                    | ø  |    |                                                                               |          | congedo                                                                           |  |
| 440             | AZZURRI                               |              |                                       |     |                                                                                                    | Ø. |    |                                                                               | ø        | malati                                                                            |  |
| 444             | GIALLI                                |              |                                       |     |                                                                                                    | ø  |    |                                                                               |          | $r$ iposo                                                                         |  |
| 550             | ROSSINI                               | cod.         |                                       |     |                                                                                                    | ø  |    |                                                                               |          | the first teacher and that the real and one with believe the teacher and the con- |  |
| 555             | n.<br>VERDINI                         |              |                                       |     | ø                                                                                                    |    |    |                                                                               | presenti |                                                                                   |  |
| 660             | GRIGI                                 | cod.         |                                       |     |                                                                                                    | ø  |    |                                                                               | ø        | assenti                                                                           |  |
| 666             | <b>BIANCHINI</b>                      |              |                                       |     |                                                                                                    | ø  |    |                                                                               |          | det com con la p don mais com com mais com de mais don de don de mais de          |  |
| 770             | <b>ROSATI</b>                         | cod.         |                                       |     |                                                                                                    | ø  |    |                                                                               |          | totali                                                                            |  |
| 777             | NERINI                                |              |                                       |     |                                                                                                    | ø  |    |                                                                               |          |                                                                                   |  |
| 880             | VIOLA                                 | cod.         |                                       |     |                                                                                                    | ø  |    |                                                                               |          |                                                                                   |  |
| GIALLINI<br>888 | M                                     |              |                                       |     | ø                                                                                                    |    |    |                                                                               |          |                                                                                   |  |
| 999             | PORPORA                               | cod.         |                                       |     |                                                                                                    |    |    |                                                                               |          |                                                                                   |  |
|                 |                                       | $\mathbb{R}$ |                                       |     |                                                                                                    |    |    |                                                                               |          |                                                                                   |  |

Figura 5 - TABELLA AL CONTORNO. Le tabelle sono due, quella delle matricole/nominativi e quella dei codici presenza. In tale ambito sono riportate anche delle zone criteri necessarie per il calcolo dei totali condizionati.

Figura 6 - TABELLA PRESENZE VUOTA. Durante la immissione le formule di calcolo, che si riferiscono a celle ancora vuote, continuano a funzionare, quelle che «pescano» nelle tabelle danno 0. Quelle che eseguono le somme danno la somma al momento.

fici privati e pubblici, dove esiste la cosiddetta «modulistica»

Per Modulo, in tali uffici, si intende uno stampato che serve per eseguire un determinato lavoro. Tale stampato, che può essere un singolo foglio o un insieme di fogli contiene delle parti scritte, sia titoli che indicazioni per l'uso, e delle zone, individuate per mezzo di fincature, vuote, dove chi<br>compila il modulo, deve riportare a mano dei dati.

La numerosità dei moduli, che coprono sempre tutte le attività aziendali, costituisce per le aziende un problema, identificabile come un classico problema di magazzino e quindi con problema di scorte minime, di riordino, ecc.

In moltissimi casi il tabellone elettronico può sostituire benissimo il Modulo, apportando anzi numerosi vantaggi rispetto alla soluzione del tutto cartacea.

I vantaggi, al di là di quelli ovvii, ma già consistenti, che non esistono più i problemi della gestione delle scorte e dei rifornimenti, sono riferibili alla possibilità di informatizzare il modulo in termini di introduzione di codifiche e di formule di calcolo che facilitino la predisposizione del modulo, e soprattutto la esattezza delle informazioni immesse.

Vediamo subito un esempio nel campo del personale.

Una azienda con più uffici distaccati utilizza un modulo cartaceo per segnare le presenze (e le assenze) del proprio personale, riempito il quale, l'apposito ufficio totalizza le varie posizioni (tot. presenti, tot. malati, ecc.).

Tipico lavoro manuale e ripetitivo, che genera frequenti errori. La soluzione di realizzare il modulo su Tabellone Elettronico presenta alcuni vantaggi:

minimizzazione del lavoro di immissione:

esecuzione contestuale dei calcoli:

- eliminazione di buona parte delle cause di errore.

Ciascun modulo può essere «personalizzato» per ciascun ufficio utilizzatore adeguando la apposita tabella del matricola/personale.

Gli automatismi consistono nell'uso delle due tabelle Personale e Posizioni, cui il modulo attinge mediante dei LOOKUP, e nelle somme delle varie posizioni.

Vediamo nelle tre figure 4, 5, 6 rispettivamente Modulo Pieno, Tabelle e Zone al contorno, e Modulo semivuoto (durante l'immissione).

Per evitare errori nel LOOKUP in caso di cella codice ancora vuota, basta prevedere tale condizione allungando la tabella del personale di una riga vuota.

Per sommare le varie tipologie di Posizioni, occorre utilizzare dei campi somma condizionata, appoggiandosi quindi a zone criteri esterne (quelle in fig. 5).

Un'applicazione di questo genere, che peraltro può facilmente essere implementata con altre funzionalità, richiede per un utilizzatore «medio» di tabelloni da 30 a 60 minuti.

In termini di Modulistica nelle Aziende citiamo altri due vantaggi, riscontrabili nella traduzione di moduli in spreadsheet.

Il primo è l'uniformità nell'uso dei moduli. Se si tratta di un modulo utilizzato da più uffici di una stessa Azienda, la sua informatizzazione comporta la omogenizzazione dei risultati.

Il vantaggio estremo consiste nell'eliminazione del modulo stesso. Se il modulo confluisce in una procedura automatica, la soluzione più rapida è quella di riempire il modulo-tabellone, e poi riversare via dischetto, o via collegamento in rete o via collegamento con il Mainframe aziendale i dati direttamente nella procedura ricevente.

In questo ultimo caso il successivo passo in avanti consiste nella completa automazione della procedura, per cui il PC periferico diventa terminale per l'immissione e il controllo alla fonte dei dati.

Se questo è il risultato da raggiungere la strada di passare prima attraverso una procedurina su PC può essere la soluzione più soft del problema, e può valere come prototipazione della procedura finale su Mainframe, che comunque richiede approcci classici e quindi molto più costosi.

Uno dei tipi di utilizzazione misconosciuti dei tabelloni elettronici è proprio quello di strumento con il quale realizzare, a costi bassi, con l'intervento o direttamente dall'utente finale, il prototipo di una procedura, che se risolta su tabellone elettronico lo sarà più facilmente su procedura classica.

In pratica diventa un metodo di analisi più economico di quelli tradizionali, quelli cartacei, per intenderci.

## Conclusione

Lo spreadsheet è uno strumento versatile, la cui caratteristica principale è quella di adattarsi al grado di conoscenza e di abilità dell'utente. Semplice per i «pivellini», sofisticato per gli specialisti.

Questa gradazione vale non solo riferendosi al numero di funzioni conosciute e utilizzate, ma anche, e il caso della funzione di copia ne è un esempio, al livello di conoscenza della singola funzionalità.

L'esercizio, anche se fine a se stesso, o fatto per simulare una situazione di gioco, è comunque un buon metodo per acquistare padronanza dello strumento.

È questa la filosofia che diamo alla rubrica sugli spreadsheet, in cui cerchiamo di dare dei temi su cui esercitarsi e dei suggerimenti su cui lavorare, senza una finalità applicativa esplicita immediata.

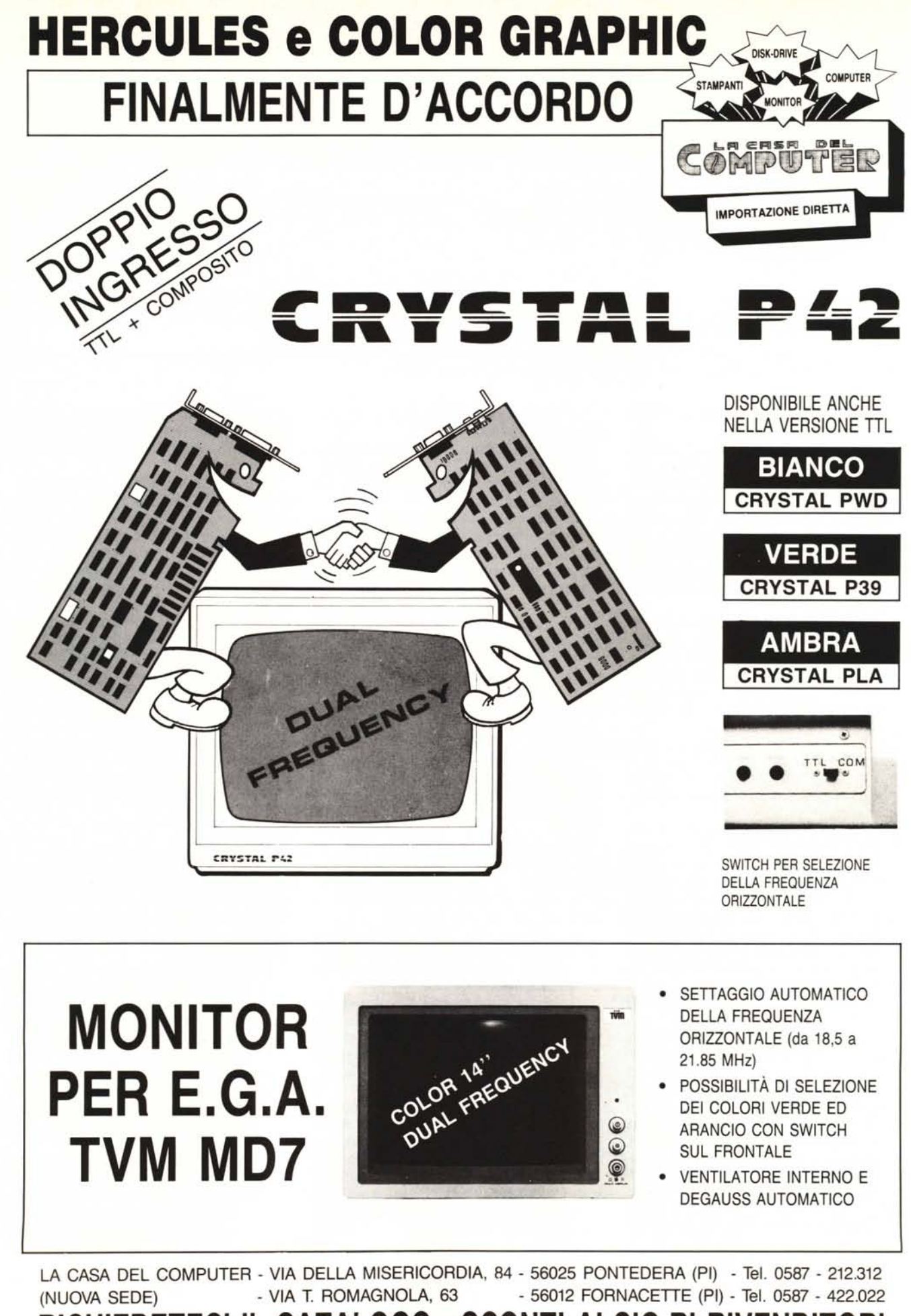

RICHIEDETECI IL CATALOGO - SCONTI AI SIG.RI RIVENDITORI